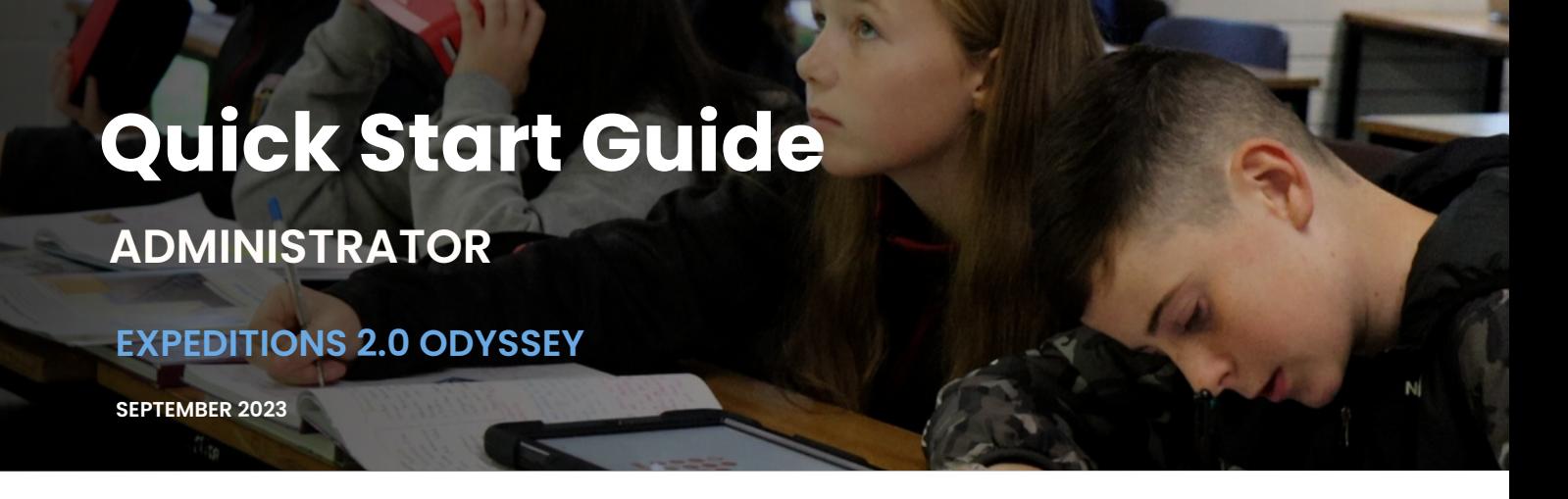

## **Instructions for accessing the Odyssey platform and adding teachers**

*To begin use, follow these instructions, keeping in mind the platform is intended to work both online and offline and can be accessible using any smart device including your laptop or desktop computer.*

### **ADMINISTRATOR**

- The RobotLAB team will provide you with a license key. Visit this page and copy your code: <https://robotlab.schoovr.com/licensekey>
- Click the 'Invite a teacher' button. Add a teachers name (Ms. Smith) and their email address.

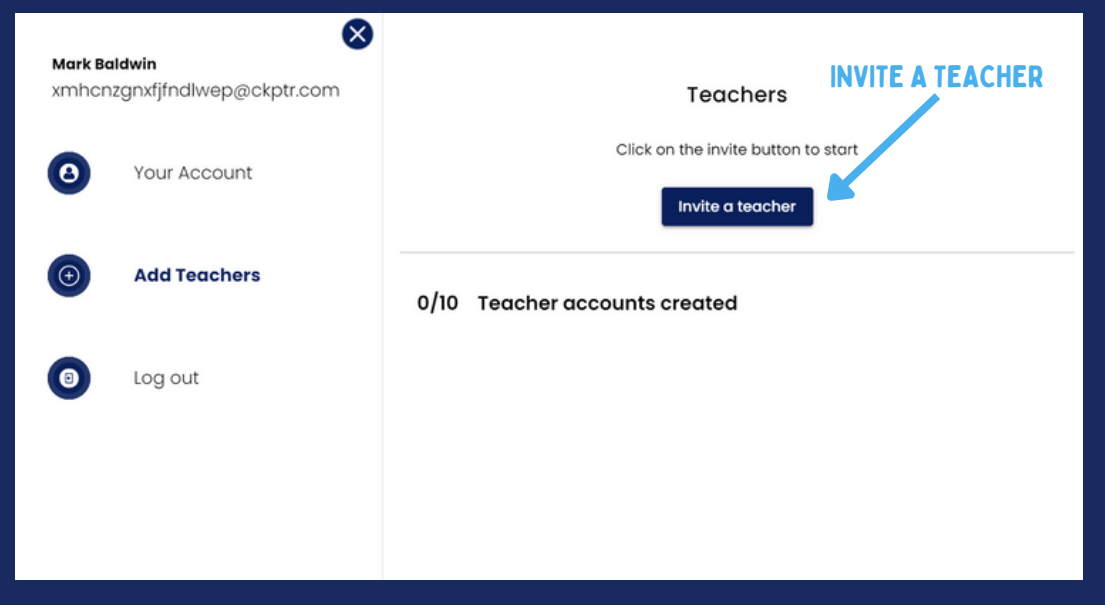

*Administration Dashboard*

The invited teacher will receive a confirmation email (the email might arrive in spam/promotions folder).

# **Quick Start Guide**

# **ADMINISTRATOR**

## **EXPEDITIONS 2.0 ODYSSEY**

**SEPTEMBER 2023**

## **TEACHER**

- Open the email from RobotLAB and select **'Click Here to Join'**.
- Add your email and create a new password.
- Visit: [robotlab.schoovr.com](http://robotlab.schoovr.com/) and enter your email and password.

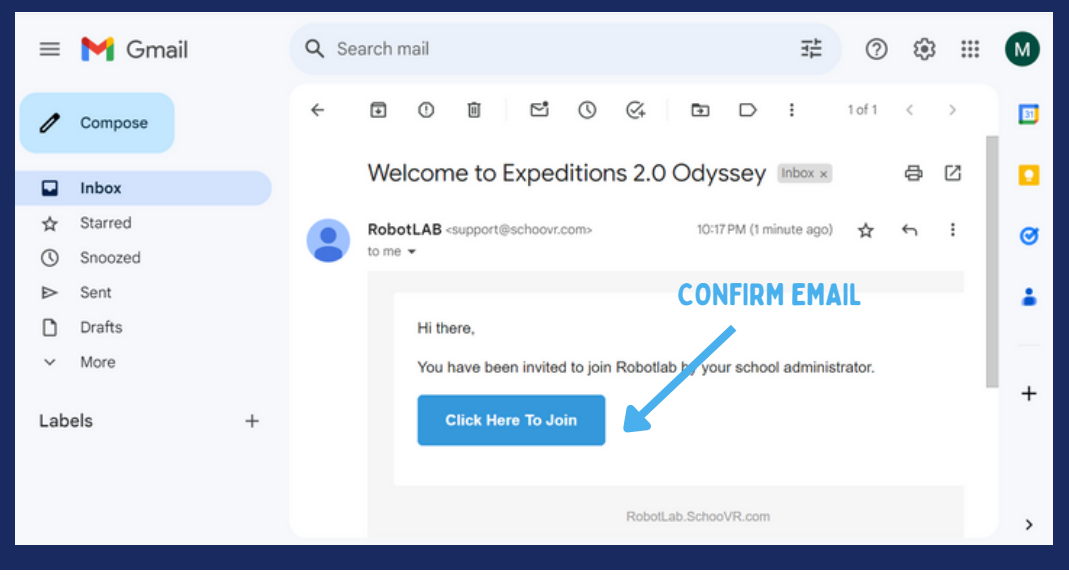

#### *Confirmation Email*

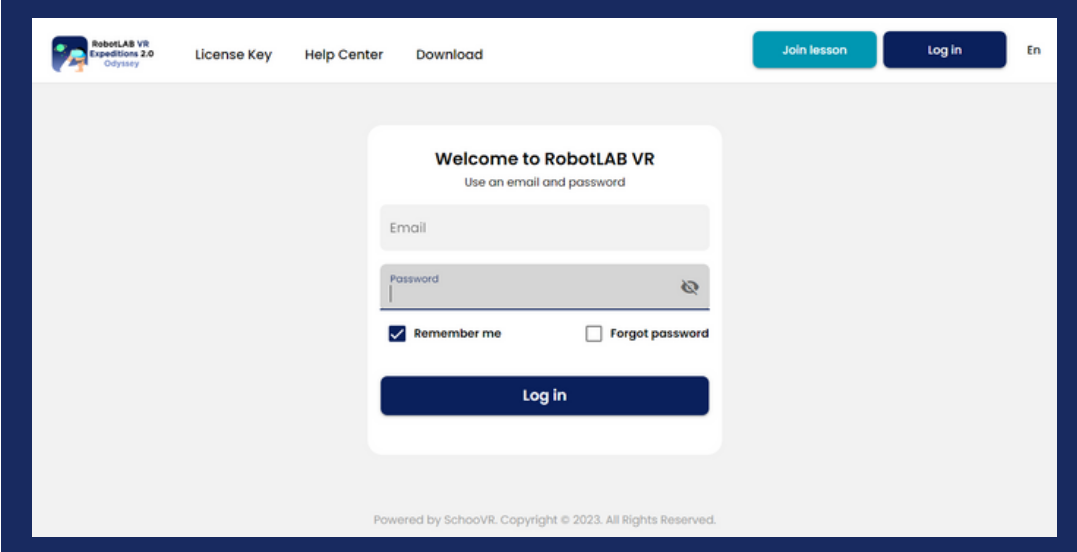

*Log in page*